How to Download and Install ACD NMR processing software on your PC:

Here is the download link for the freeware version of NMR Processor

## http://www.acdlabs.com/resources/freeware/nmr\_proc/index.php

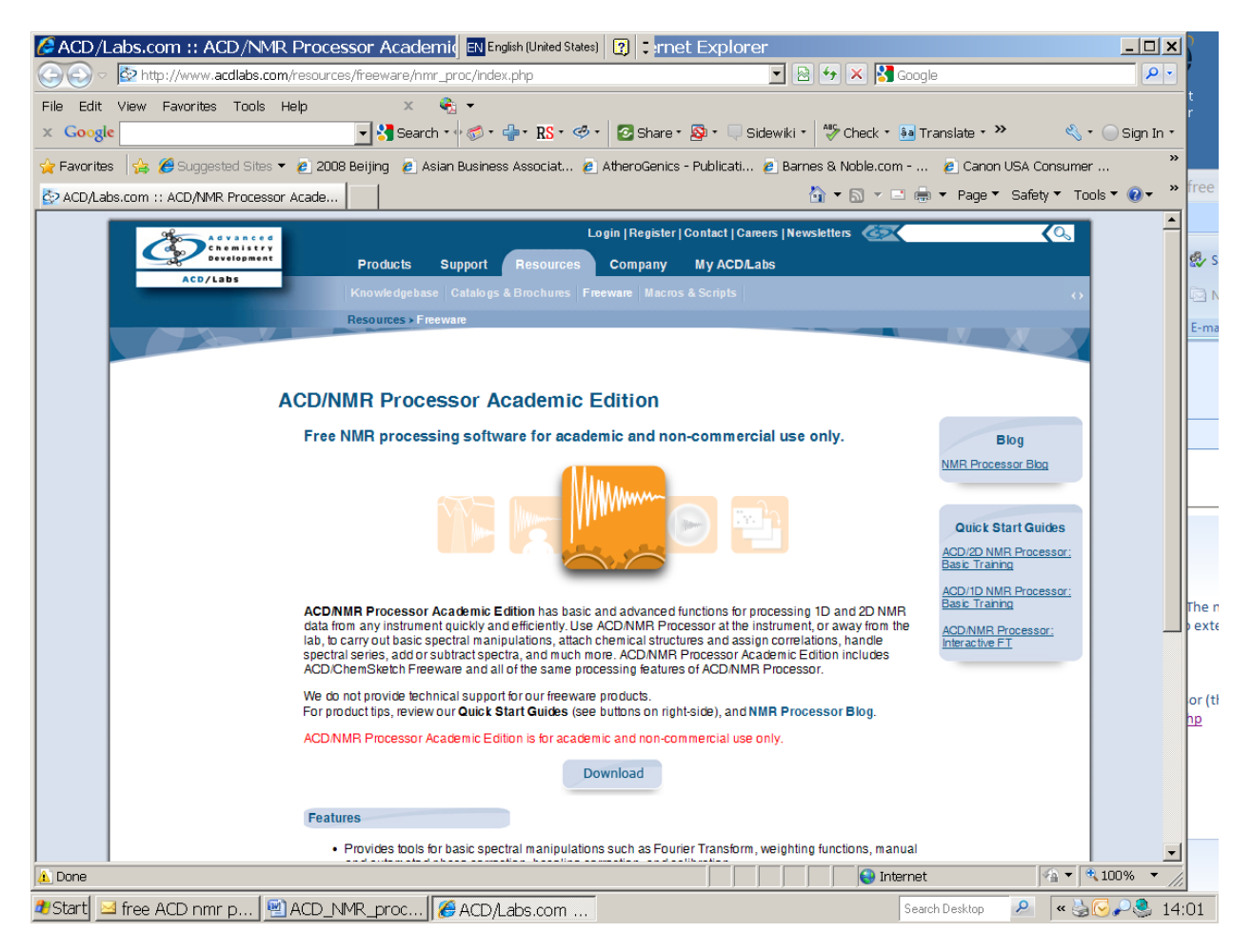

Click download:

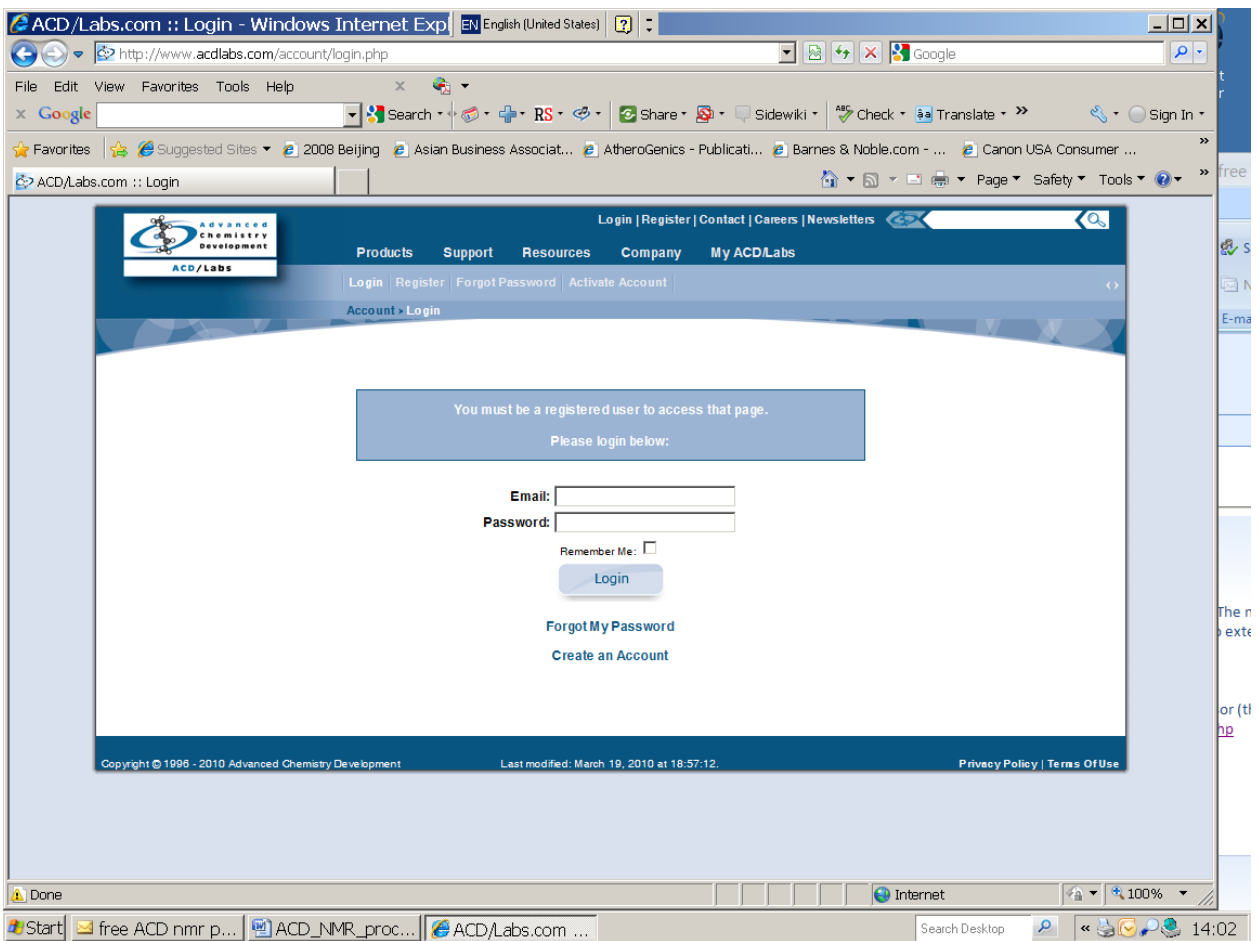

Click create an Account: you have to input your emory email address. After create your account, you will get an email to confirm your account. You should activate it as the email instruct to do so.

Then you go back to the download page.

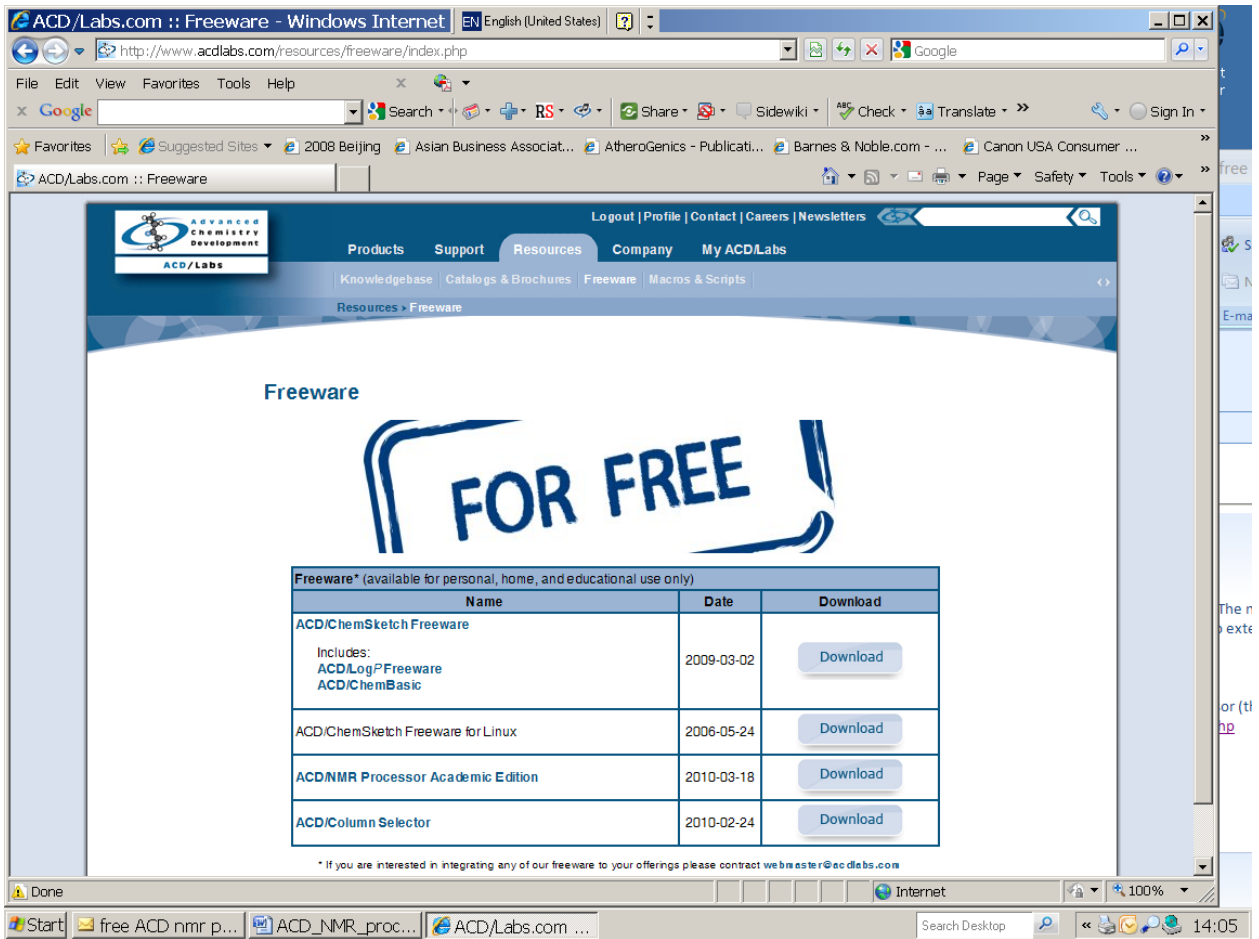

To download the software. Select Run to install it itself.

After install it, you can test the Varian FID if it works. I am going to work on a short version of processing procedure. If you have questions, please feel free to talk to me or Dr. Wang.